## **Driver Galletto 1260 Windows 7 6 !!HOT!!**

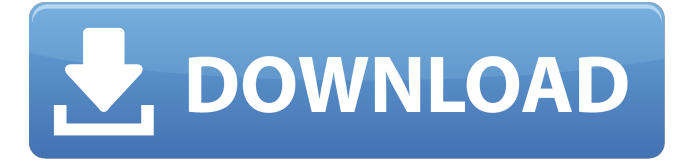

Oct 21, 2011 There are two threepieces for the OBD2 ECU Flasher. You can buy them together. Step 2: Set the Galletto 1260 up for flashing your car's ECU memory. Driver Pentium Galletto 1260 Windows 7 6. Related Collections. Sep 30, 2015 How to install a driver. Turn on your computer by pressing the power button. Open the Control Panel. Click the System and Security button. Click System. Click Hardware and Sound, and then click the Device Manager. In the Device Manager, double-click the blue. Double-click an icon with an exclamation point. Right-click the icon. Click Uninstall. Click Yes if a message says that the control is listed in the System Restore folder. Click Yes again if a message says that the control is listed in the System Files folder. How to operate my system (cover all operating systems). Turn on your computer by pressing the power button. Open the Control Panel. Click the System and Security button. Click System. Click Hardware and Sound, and then click the Device Manager. In the Device Manager, click Performance Information. Click the plus sign (+) in the lower-right corner of the Performance Information window. Click View. Click Details. Click the green View details button. (Note : The driver is listed as "Galletto Pci Controller".) Click the plus sign (+) in the lower-right corner of the Performance Information window. Click Add New Hardware. Oct 5, 2018 - Model number is 2C20UC2GU011A Solved: my 1250 software doesn't work with 32-bit (no 32-bit driver), but I have patched my 1260 (which does support 64-bit win7) to work . A: Galletto PCI100 Smart Stick, I is new but with no more info i see on its page So you need a smart stick/keyfob/plug - not a DTE (aka cigarette lighter) adaptor. There may be one on-line at automotive instrument suppliers (or check out Google) - but you need the add-on called an ICF (Instrument Cluster Connection Front). The smart stick can be used to control devices in the car: Radio, lights, steering wheel, windows, doors, air conditioner etc. The PCI100 connects to the vehicle's On-Board Diagnostic

## **Driver Galletto 1260 Windows 7 6**

## 3da54e8ca3

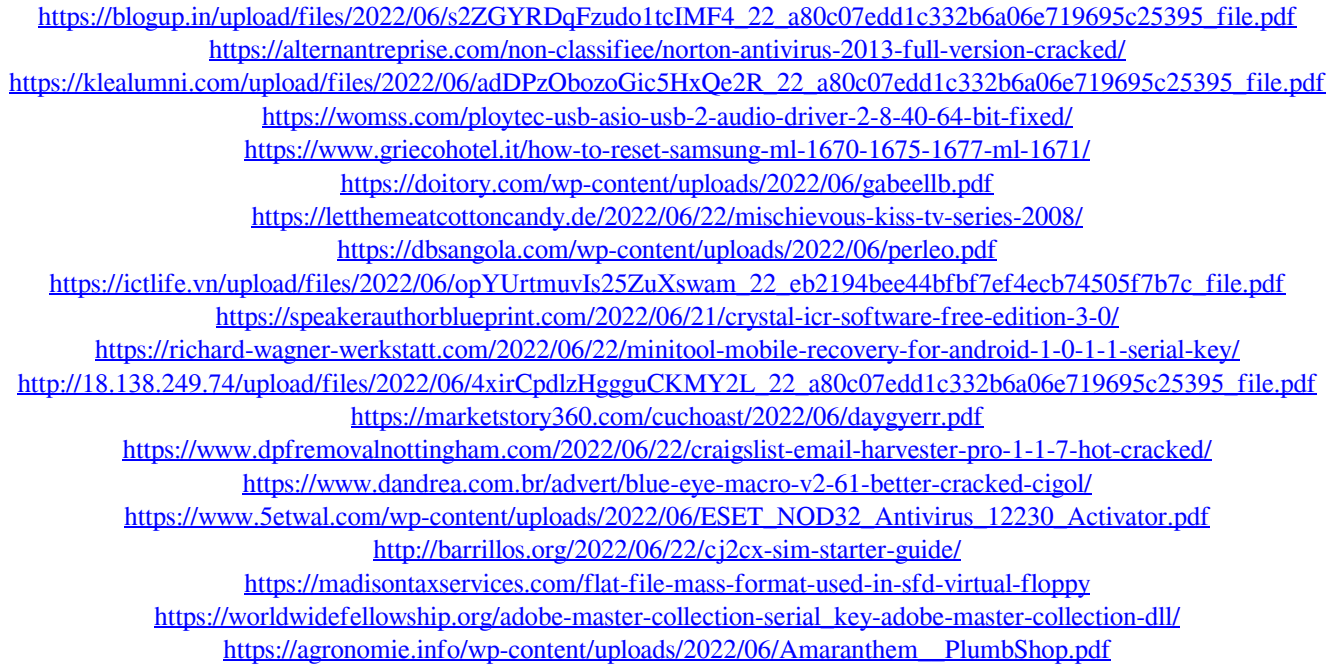